# **UNE ENQUÊTE AVEC REFLEX**

### **Catherine DUVERNET**

Au cours de Sciences économiques et sociales, les élèves de Première B doivent s'initier aux méthodes des sciences sociales. La réalisation d'une enquête peut être un moyen d'y parvenir. C'est une activité, que je n'avais proposée qu'une fois, dans ma carrière, à des élèves ; parce que j'avais trouvé trop fastidieux la manipulation et le comptage de fiches à trous avec des aiguilles à tricoter... Mais en 1988, la réalisation d'une enquête devient possible parce que les moyens informatiques sont réunis : le lycée reçoit un équipement de 15 IBM PC et le prix d'un logiciel de gestion de base de données : REFLEX, devient abordable, grâce à la licence mixte. La classe de Première B, qui compte 35 élèves, est dédoublée, selon les instructions officielles, une fois par semaine, pour une heure de travaux dirigés. Cette heure a été utilisée, six fois pour l'enquête.

Pendant la première séance, la classe s'est divisée en groupes de 4 élèves ; chaque groupe a cherché un sujet d'enquête à faire auprès des élèves du lycée, puis l'a exposé à l'ensemble de la classe qui en a retenu un : l'usage de la télévision par les élèves de Première. La semaine suivante, chaque groupe a rédigé 1 ou 2 hypothèses de recherche sur ce sujet et les questions à poser pour les vérifier. Après discussion dans la classe, une liste de 21 questions (voir annexe 1) a été établie et soumise à l'approbation du chef d'établissement. Ce questionnaire, anonyme a été rempli la même semaine par tous les élèves de Première du lycée. Il restait à saisir, trier et compter 166 fiches.

#### **LA SAISIE DES QUESTIONNAIRES**

Tous les élèves ont participé au dépouillement de l'enquête: les élèves (2 par machine) lisaient à voix haute ou tapaient au clavier les réponses ; chaque groupe de 2 élèves eut ainsi la charge de saisir environ 10 questionnaires, ce qui fut fait en une demi-heure.

C'était la première fois que les élèves utilisaient REFLEX dont l'accès est facile parce toutes les commandes rédigées en français dans

LE BULLETIN DE L'EPI N° 52 UNE ENQUÊTE AVEC REFLEX

des menus déroulants peuvent être sélectionnés soit par la souris, soit par les flèches du clavier, soit en tapant l'initiale de la commande. Un mode d'emploi sur papier, présentait les instructions de REFLEX utiles aux élèves.

La brièveté du questionnaire, écrit sur une seule feuille de papier, a permis de l'afficher sur une seule page-écran tout en gardant une présentation proche de celle sur papier et des intitulés de questions encore explicites quoique abrégées. Tout cela facilite la saisie qui reste néanmoins une opération ennuyeuse. Certes, elle permet aux élèves de réfléchir à la qualité des chiffres recueillis par enquête ou sondage, de voir les possibilités d'erreur de lecture ou de frappe, de s'interroger sur la conduite à tenir quand des modalités de réponse n'ont pas été respectées ou quand des élèves n'ont pas répondu à certaines questions. Ces difficultés apparaissent vite, il est donc inutile de passer trop de temps à la saisie qui devient vite monotone et sans intérêt pédagogique. Il faut donc se limiter à un questionnaire court. Il y avait 166 fiches de 21 items chacune, soit 3486 réponses à saisir ce qui fut fait sans trop de réticence par les élèves. Une autre classe supporta très mal de saisir un questionnaire sur un autre sujet, de 150 items, rempli par 39 personnes soit environ 6000 réponses.

**STRUCTURE DE FICHE DE L'ENQUETE SUR LA TELEVISION**

STRUCTURE DE FICHE DE L'ENQUETE SUR LA TELEVISION

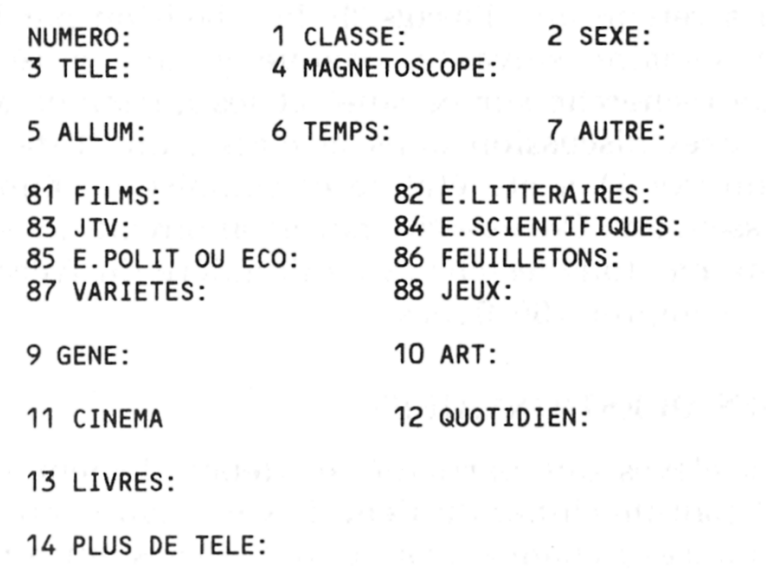

La structure de fiches avait été faite au préalable par le professeur et recopiée sur chacune des disquettes de travail des élèves. C'est une opération indispensable parce que la réunion des données saisies sur différentes disquettes (fusion de bases de données) est facile avec REFLEX mais elle n'est possible que si la structure de fiches est exactement identique, sur chaque disquette; c'est à dire si les champs ont les mêmes noms et les mêmes types et si ces champs ont été entrés dans le même ordre. Or le type de champ est déterminé automatiquement par REFLEX lorsqu'on remplit la première fiche : si on tape des chiffres, le champ sera considéré comme numérique, même s'il s'agit d'une erreur que l'on a effacée et remplacée par une date ou par un texte. C'est la première information entrée même si elle a été gommée qui fixe le type de champ. Bien entendu il existe un moyen de modifier les spécifications de champs : avec l'outil "Champs et tri". Plutôt que de perdre du temps à corriger, il vaut mieux que le professeur spécifie les champs correctement en remplissant la première fiche (qui peut être effacée) avant de dupliquer les disquettes de travail des élèves.

### **LES TRIS CROISÉS**

A la fin de la séance de saisie, les élèves indiquent les tris croisés qu'ils souhaitent faire. Un tri croisé consiste à compter les réponses à une question pour une sous-population donnée, ce qui permet de savoir si les comportements diffèrent selon les groupes ; par exemple, parmi les élèves qui ont répondu à l'enquête, les filles regardent elles plus longtemps la télévision que les garçons? Le croisement des questions 2 (sexe) et 6 (temps passé devant la télévision) indique que non (Tableau 1).

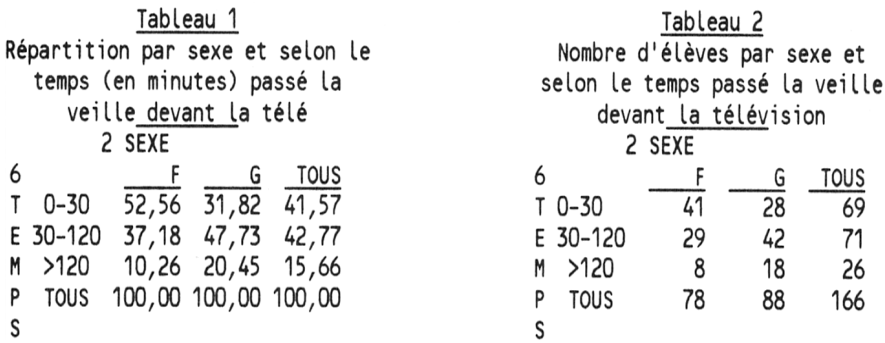

Ce tri est effectué par REFLEX sous la vue Tableau que l'on construit en spécifiant (commande "Pour Chaque" du menu Tableau) les champs, c'est à dire ici les questions à croiser, qu'on veut obtenir en ligne et en colonne du Tableau. Les résultats calculés par REFLEX dans ces Tableaux peuvent être les nombres de réponses, des pourcentages ou des indices ( commande "Options" du menu Tableau).

Au début de la séance de tri, les élèves disposaient sur leur disquette du fichier qui résultait de la fusion de tous les fichiers de saisie des questionnaires ; ils avaient un mode d'emploi de la vue Tableau de REFLEX et un plan de tris. En effet, comme le nombre de tris croisés de 21 questions est de 210 il faut sélectionner ceux qui paraissent a priori les plus intéressants. Après 2 heures de travail, les élèves devaient rendre leur disquette sur laquelle ils avaient sauvegardé leurs tableaux de tris et une feuille de papier sur laquelle ils avaient rédigé le commentaire de ces tableaux.

Pour maîtriser la vue Tableau de REFLEX, il a fallu un peu plus de temps, aux élèves que pour apprendre à remplir une fiche, mais pas plus de 10 minutes, ce qui est peu, compte tenu du temps gagné par la machine dans le tri et le dénombrement des fiches. Débarrassés de ces

Catherine DUVERNET LE BULLETIN DE L'EPI

lourdes tâches matérielles, les élèves ont pu consacrer leur énergie à lire et à interpréter les résultats, ce qui est toujours très difficile pour eux. Le passage rapide et facile à l'écran des tableaux en pourcentage aux tableaux en valeurs absolues, permet de vérifier qu'un pourcentage remarquable ne concerne pas qu'une population marginale : le fait que 100% des élèves qui lisent 6 livres par mois ne regardent pas la télévision est beaucoup moins intéressant quand on sait qu'il n'y a qu'un élève dans ce cas.

Malgré des travaux dirigés faits au début de l'année sur le calcul et la lecture des pourcentages, alors que le cours et que les sujets de devoirs s'appuient presque toujours sur des statistiques environ 40% des élèves écrivent des commentaires faux de leurs tableaux. Une dernière heure fut alors employée à la cor rection par tous les élèves, des textes les pires. Les fautes les plus courantes sont des confusions entre valeurs absolues et pourcentages ou des erreurs sur la variable par rapport à laquelle le pourcentage a été calculé.

### **CONCLUSION**

REFLEX est un logiciel facile à utiliser par des élèves de Première dépourvus de formation informatique. Alors qu'il n'est pas prévu explicitement pour cela, il permet de saisir et de dépouiller une enquête. Les possibilités qu'il offre de fusion de bases de données et de sauvegarde des tableaux permettent aux élèves de profiter du travail de saisie et de tri des autres.

Il est donc possible de faire faire une enquête portant sur un échantillon de taille non négligeable dans un temps acceptable par une classe qui y participe du début à la fin. En dehors du plaisir éprouvé par les élèves et leur professeur à mener à bien ce petit projet la réalisation d'une enquête a des vertus pédagogiques : elle oblige les élèves à formuler des hypothèses quand ils rédigent le questionnaire puis à les vérifier dans le dépouillement ; elle les contraint à réfléchir aux difficultés de la saisie et de l'interprétation des résultats, ce qui permet de relativiser la valeur des sondages et enquêtes de toute nature présentées dans la presse.

LE BULLETIN DE L'EPI UNE ENQUÊTE AVEC REFLEX Catherine Duvernet Professeur de sciences économiques et sociales lycée Condorcet Paris

## **ANNEXE 1 QUESTIONNAIRE SUR LA TÉLÉVISION**

Les élèves de Première B font une enquête sur la place de la télévision dans votre vie. Pourriez vous répondre de façon précise en faisant appel à votre mémoire. Merci! \_\_\_\_\_\_\_\_\_\_\_\_\_\_\_\_\_\_\_\_\_\_\_\_\_

1.CLASSE: SEXE: G ou F

3.Chez vous, combien y a-t'il de téléviseurs : 0 ,1 ,2 ou plus ?

4.Chez vous y a-t'il un magnétoscope : OUI? ou NON?

5.Allumez vous votre téléviseur dès que vous rentrez chez vous ? (même si ce n'est que pour quelques minutes) : OUI? NON?

6.Hier, combien de temps avez vous regardé la télévision:

-avant le dîner?

-pendant le dîner?

-après le dîner?

7.Devant la télévision vous arrive-t'il souvent de faire autre chose: manger, travailler, dormir, bavarder : OUI? NON?

8.Regardez vous : Souvent Parfois Jamais

-des films

-des émissions littéraires

-un journal TV

-des émissions scientifiques ou médicales

-des émissions politiques ou économiques

-des feuilletons

-des variétés

-des jeux \_\_\_\_\_\_\_\_\_\_\_\_\_\_\_\_\_\_\_\_\_\_\_\_\_\_\_\_\_\_\_\_\_\_\_\_\_\_\_

9.Les coupures publicitaires au milieu des films vous gênent elles ? OUI ou NON

10.A votre avis la publicité peut elle être considérée comme un art ? OUI NON Je ne sais pas

11.Depuis un mois, combien de fois êtes vous allé au cinéma ?

12.Depuis 8 jours, avez vous lu au moins 1 fois un quotidien d'information générale (par exemple Le Monde, Le Figaro, France- Soir, Libération...) ? OUI NON

13.Depuis un mois, combien de livres avez vous lu ?

0? 1? 2? 3? PLUS DE 5?

14. Aimeriez vous regarder plus la télévision ? OUI? NON?